Una full immersion di **3 giorni** per esplorare tutte le **tecniche**, i **tool** e le **funzioni** più avanzate del software di post produzione n° 1 al mondo.

L'**innovativa didattica** rende il corso pratico e i**mmediatamente applicabile** da tutti i professionisti che vogliono raggiungere l'eccellenza.

# **DAVINCI RESOLVE IL CORSO DEFINITIVO**  Palermo // 2-3-4 Settembre

339 - 4774009 av@andrea.training 351 - 859 9931 claudio.barisone@gmail.com

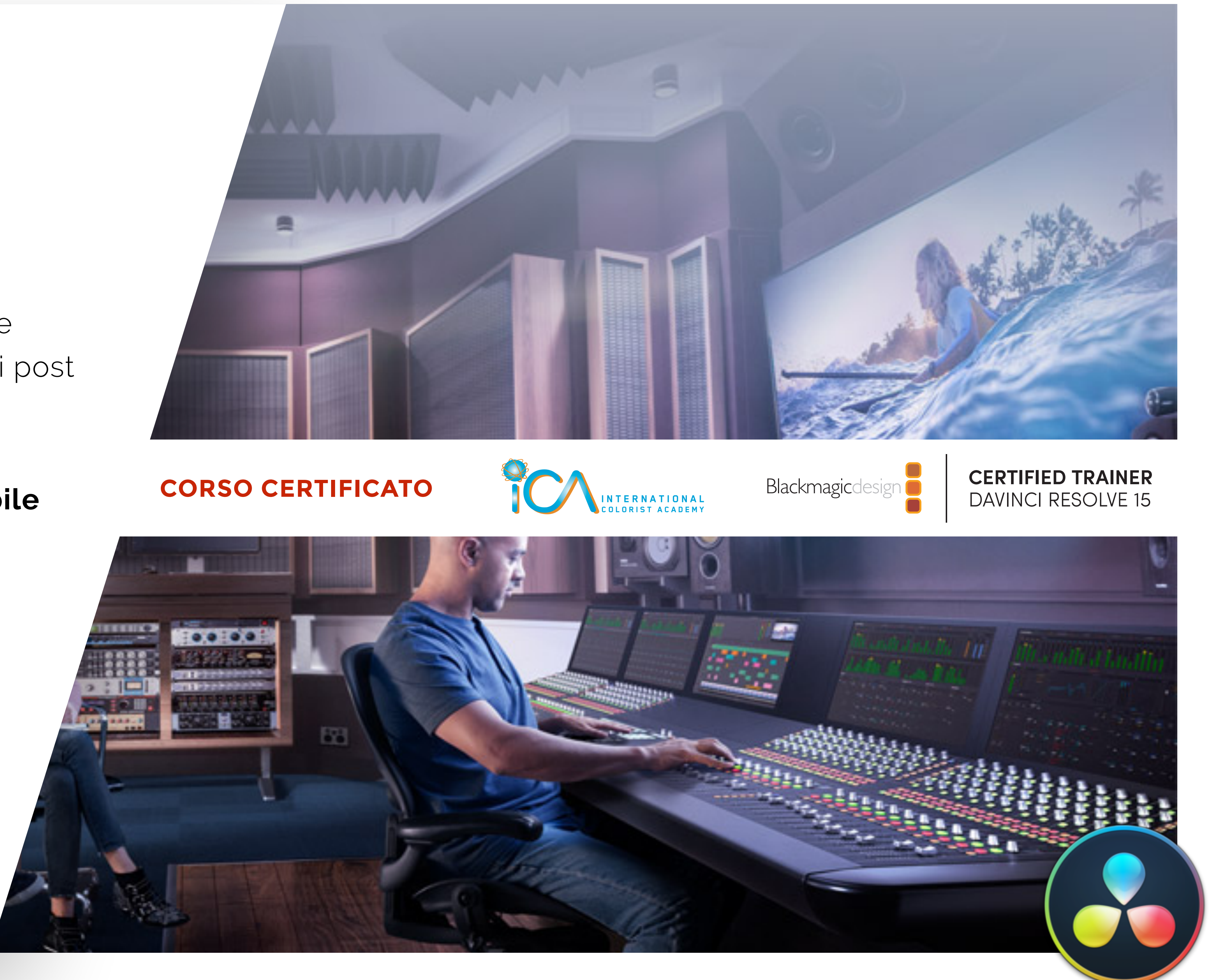

### **INFO & ISCRIZIONI**

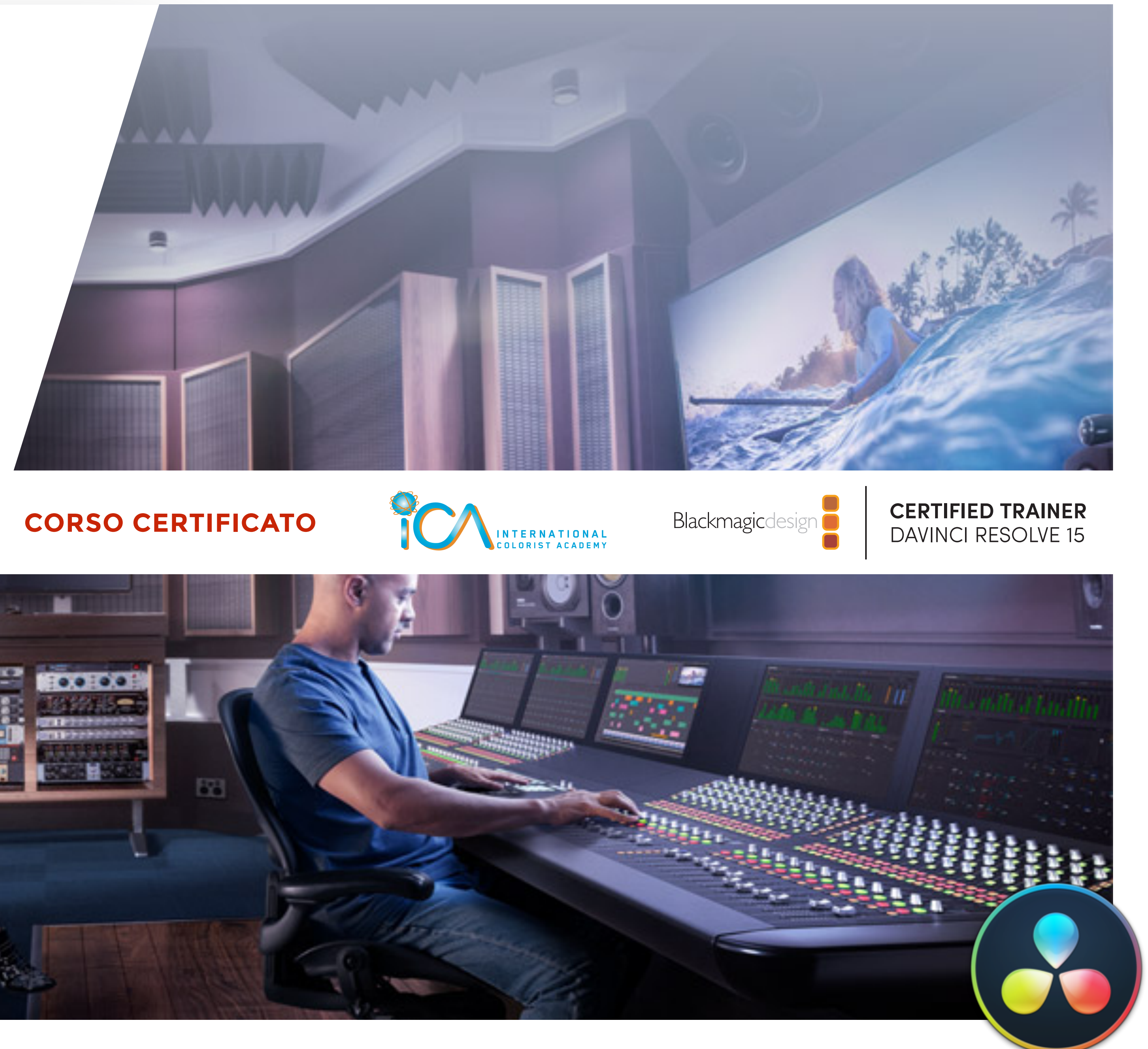

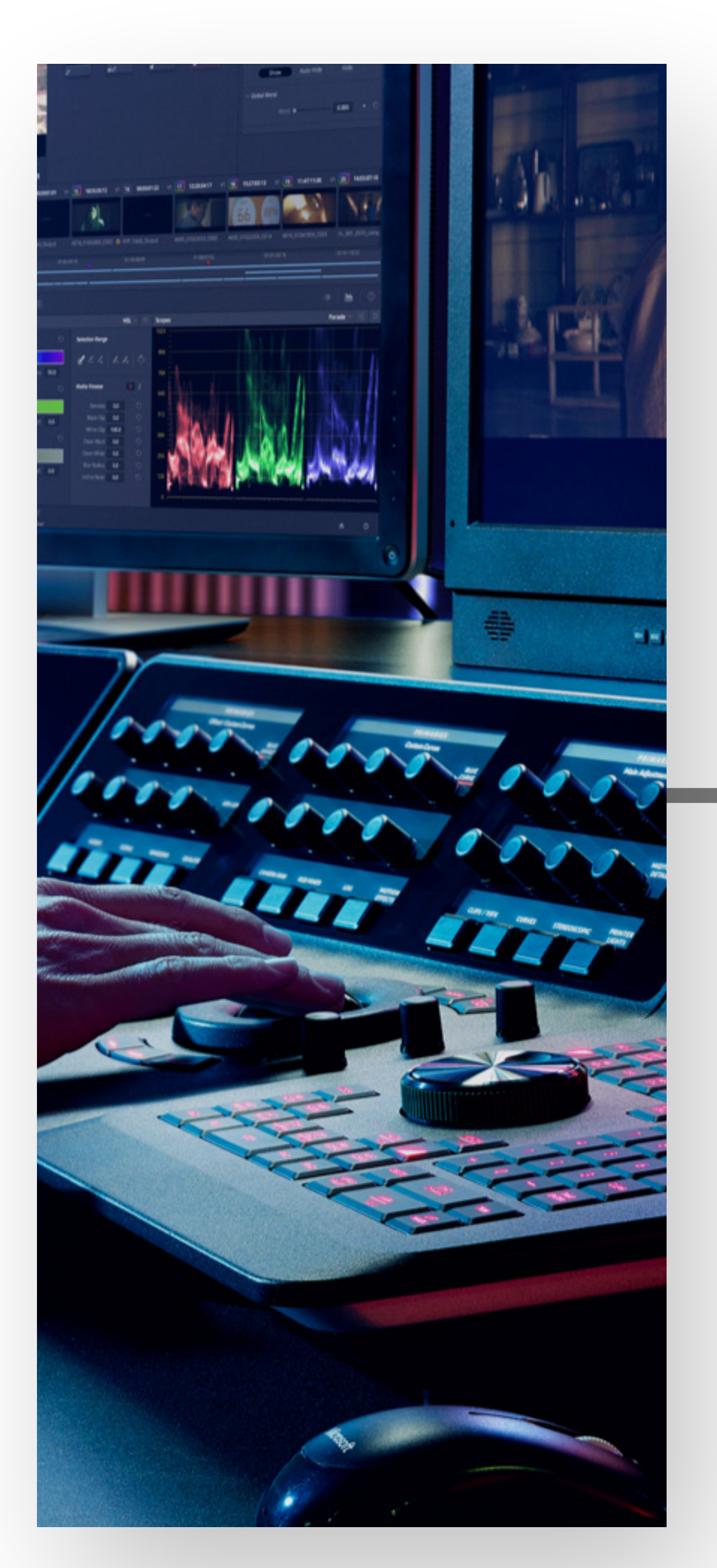

# **Programma <sup>2</sup>**

# #01 **EDITING - QUICK START**

- ✔ Introduzione all'Editing Video
- ✔ Introduzione all'Editing Audio
- **✔ Il Dynamic Zoom**
- ◆ Aggiungere un titolo al progetto

Prendi confidenza con l'interfaccia del software imparando a muoverti velocemente all'interno di un progetto //

✔ Creare un progetto in DaVinci Resolve

 $\overline{\mathbf{v}}$ 

# #02 **ORGANIZZARE UN PROGETTO**

- **✔ Creare una Timeline**
- ✔ Effettuare il primo Edit
- ✔ Imparare a lavorare con i tasti "J-K-L"
- ✔ Usare il "Timecode" del progetto
- ✔ Editare nella timeline solo il video o solo l'audio
- ✔ L'edit denominato "Append Edit"
- ✔ Il "Replace Edit"

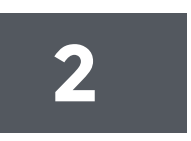

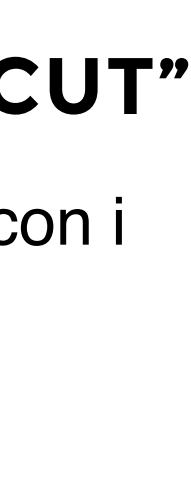

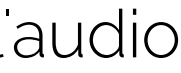

Personalizza il tuo progetto e organizza al meglio il materiale che userai per raccontare la tua storia //

- Configurare le impostazioni principali
- ✔ Esplorare l'interfaccia di DaVinci Resolve
- Importare e analizzare le clip
- I metadati delle clip
- ✔ I Bin e gli Smart Bin
- Cambiare il nome delle clip

### #03 **ASSEMBLARE UN "ROUGH CUT"**

Componi il tuo video prendendo confidenza con i principali strumenti di editing //

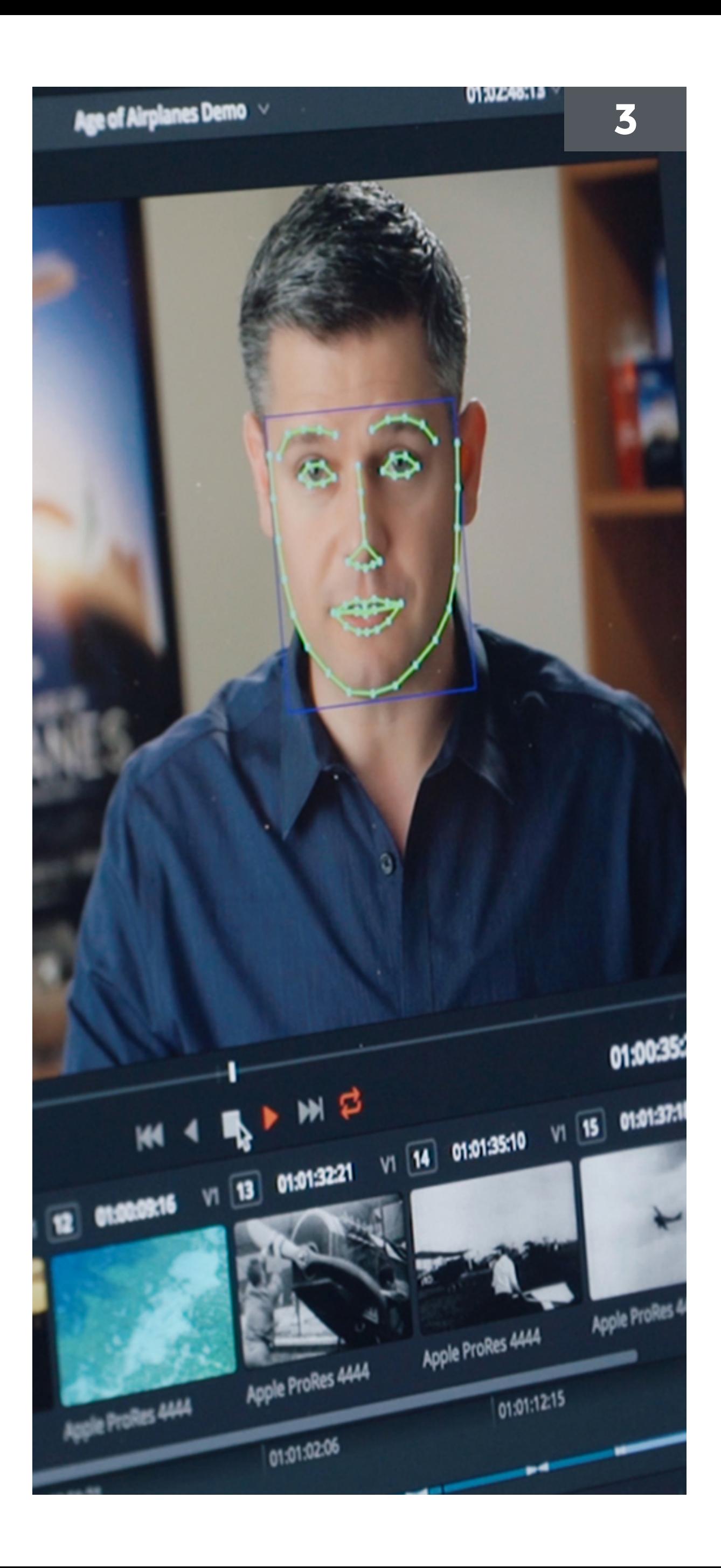

- ✔ Il "Relink" dei file nei progetti
- ✔ Gestire i colori delle clip
- ◆ Cancellare, Tagliare, Copiare e Incollare le clip

# #04 **GESTIRE LE CLIP NELLA TIMELINE**

- ✔ Padroneggiare il "trimming"
- **✔ Il Dynamic trimming**

 $\overline{\mathbf{r}}$ 

Risolvere i problemi e organizzare le clip del progetto fa parte del lavoro quotidiano di post produzione //

- ✔ Applicare le transizioni
- ✔ Creare transizioni "custom"
- $\blacktriangleright$  Effects Library
- ✔ Ridimensionare il contenuto di una clip
- Il Rendering e il Background Caching
- ◆ Cambiare la velocità di una clip

#### #05 **RIFINIRE L'EDIT DEL PROGETTO**

- ✔ La funzione "Auto Select"
- ✔ L'edit Roll Slip Slide

Sfrutta i tools avanzati di editing per rifinire il montaggio //

◆ Personalizzare lo spazio di lavoro

# #06 **USARE EFFETTI E TRANSIZIONI**

Effetti e transizioni per valorizzare il tuo racconto //

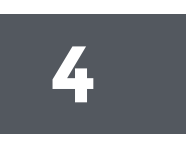

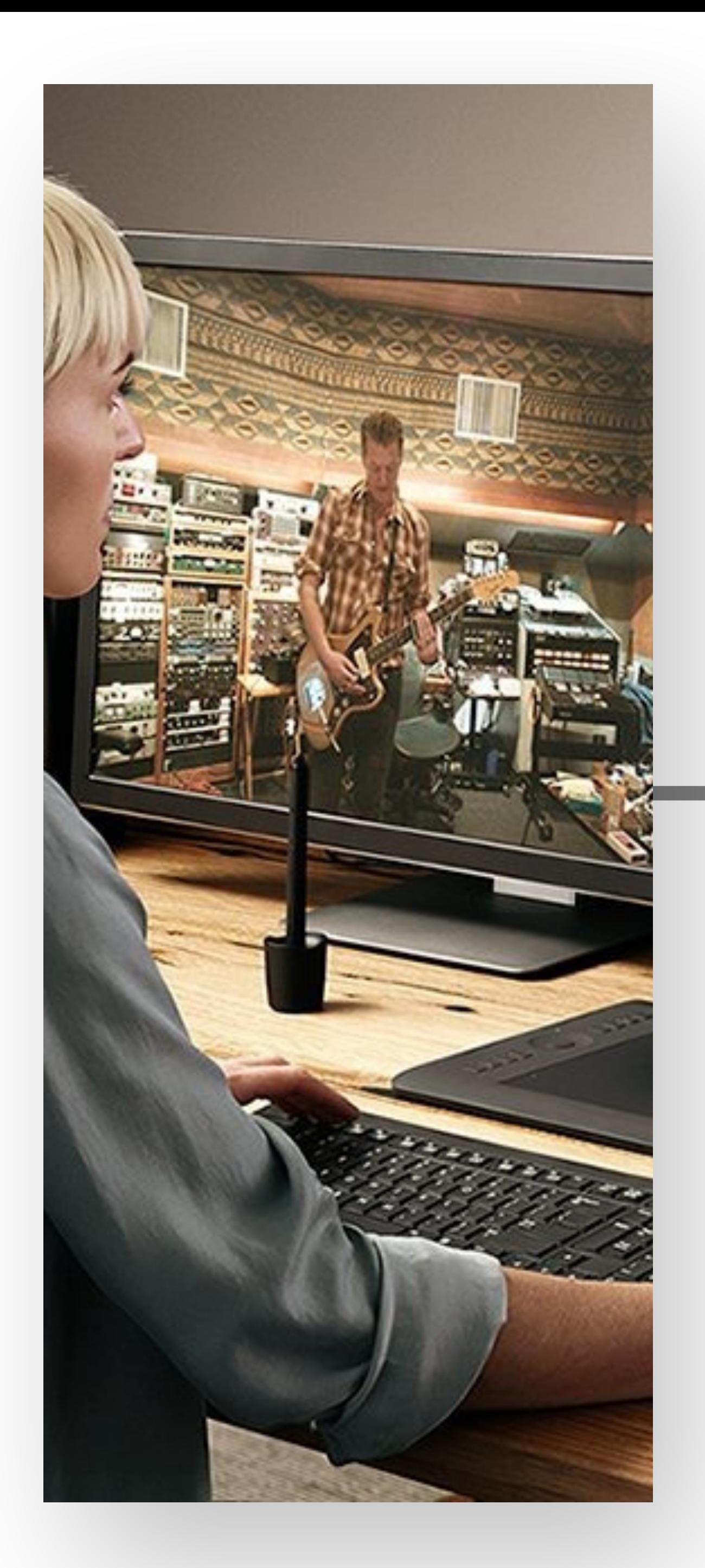

✔ Lavorare con i Marker ✔ Gestire le tracce per l'audio **✔ Creare un mix audio** 

# #07 **L'AUDIO NELL'EDIT PAGE**

Come creare un mix audio perfetto per il propio video //

- ✔ Introduzione al "Compositing" ✔ L'interfaccia della Fusion Page
- 
- ◆ Aggiungere clip nel Node Editor
- ✔ Il Merge Node
- ◆ Applicare e modificare un effetto

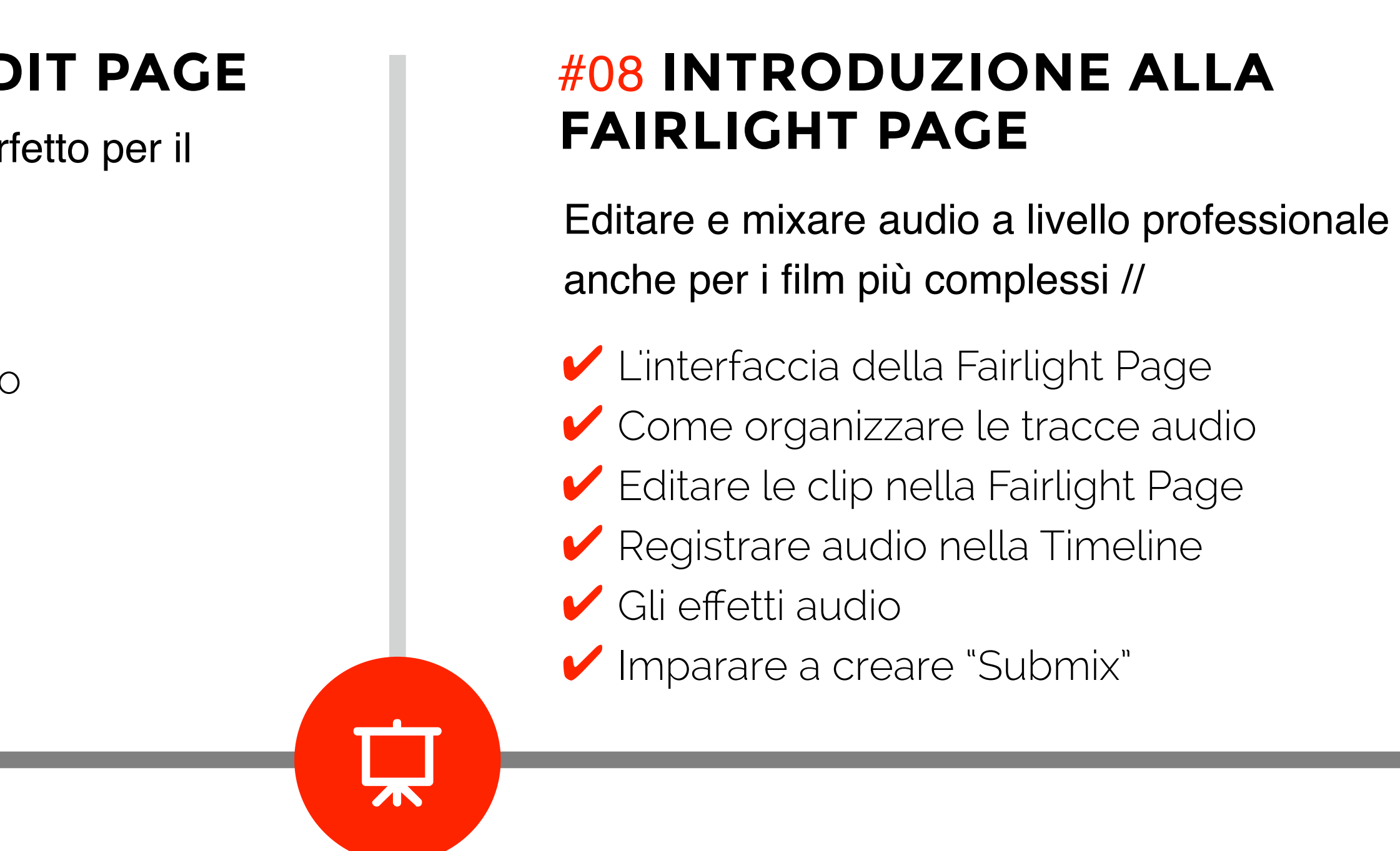

- ◆ Introduzione alle maschere
- **✔ Usare il Paint Tool**
- ✔ Lavorare con un Green Screen
- Il concetto di Tracking
- **✔ Creare un testo in Fusion**

# #09 **FUSION PAGE : VISUAL EFFECT E MOTION GRAPHICS**

Devi lavorare a Hollywood? Con la Fusion Page in Resolve puoi. Effetti e compositing al massimo livello//

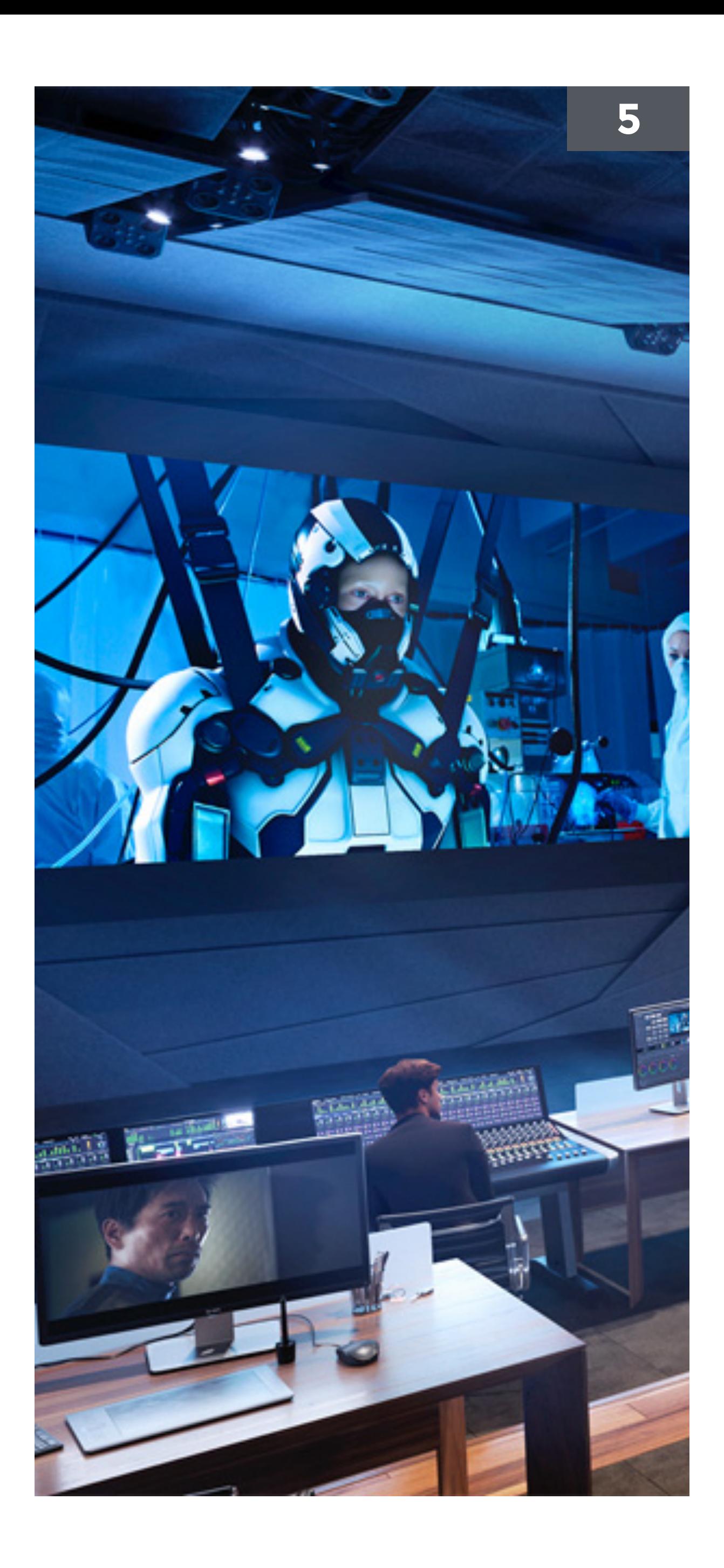

# #10 **INTRODUZIONE ALLA COLOR CORRECTION**

- ✔ La Color Correction e il Grading
- ✔ L'interfaccia della Color Page
- ✔ I controlli primari per la correzione colore
- ✔ Comprendere il concetto di nodo
- 
- 
- 
- Stabilizzare una clip

✔ Applicare una correzione secondaria ✔ Le Power Windows e gli Effetti di DaVinci Resolve ✔ Tracciare il movimento di una Power Window

DaVinci Resolve è il software più usato per la color correction professionale in tutto il mondo. Prendi confidenza con il workflow operativo //

#### #11 **CORREZIONI PRIMARIE DELL'IMMAGINE**

Com correggere e uniformare la scena //

- ✔ DaVinci Resolve Color Management
- ✔ Usare le Video Scopes
- ◆ Bilanciare colore e contrasto con le Color Wheels
- ✔ Bilanciare colore e contrasto con le Primaries Bars
- **► Imparare a usare le Curve per correzioni primarie**
- ✔ Controlli Automatici
- ◆ Controlli primari aggiuntivi
- ✔ Le Stills

 $\overline{\mathbf{v}}$ 

### #12 **CORREZIONI SECONDARIE DELL'IMMAGINE**

Usare i Qualifiers L'Outside Node Combinare l'uso di Qualifiers e Power Windows

Come utilizzare i giusti strumenti per la correzione selettiva di specifiche parti della scena //

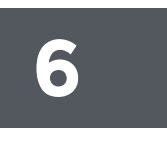

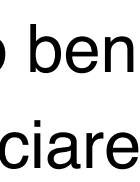

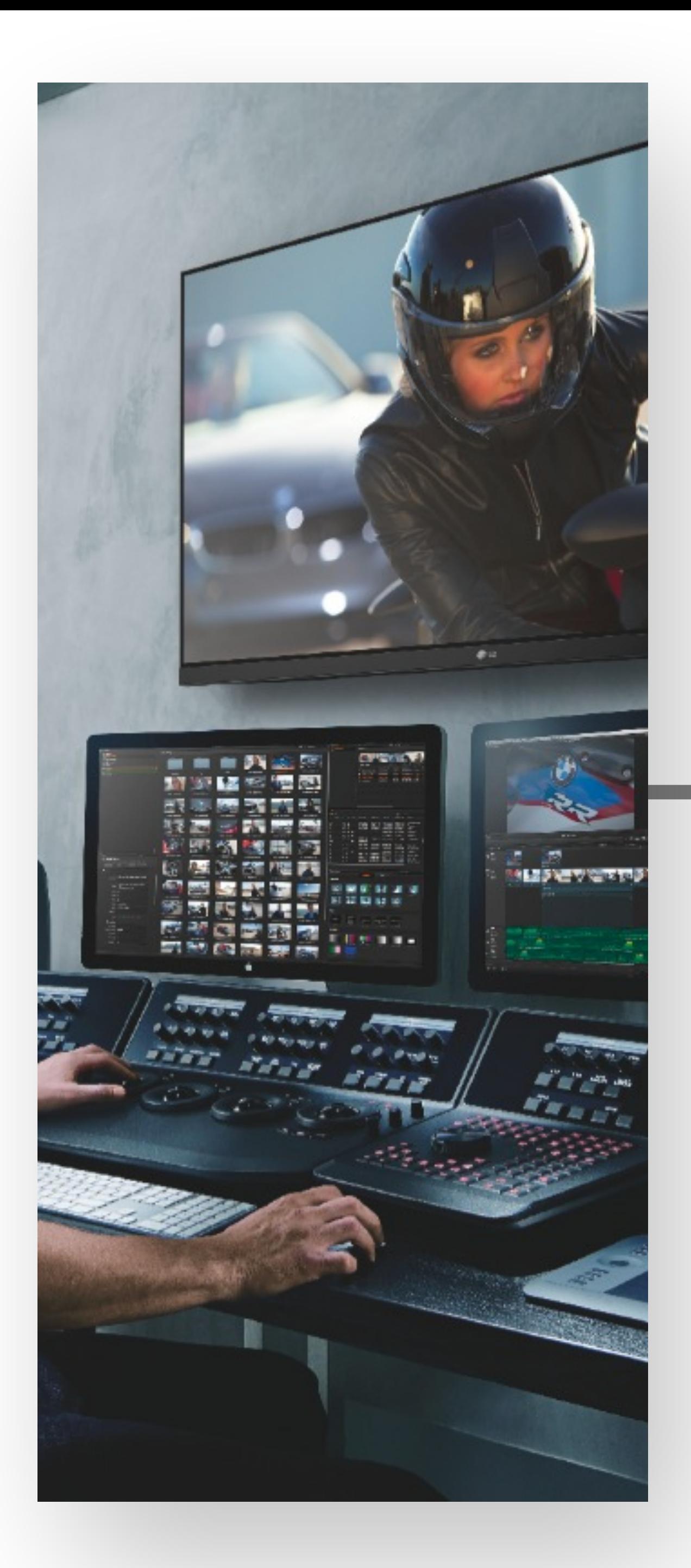

# #13 **CREARE LOOKS SPECIFICI**

Parliamo di "Grading" quando andiamo a caratterizzare il video con un look specifico per regalare allo spettatore le emozioni che desideriamo //

 $\overline{\mathbf{v}}$ 

- L'uso dei LUT [Look-Up-Table]
- ◆ Creare un Look "Black and White"
- Creare un Look "Bleach Bypass"
- **✔ Concetto di Power Grade**

# #14 **LA DELIVER PAGE**

● Consolidare i Media File ◆ Copiare Progetti e Media File su un altro Hard Disk

Quando arriva il momento di condividere il progetto con il resto del mondo la Deliver Page è il luogo dove tutto e' possibile //

◆ Creare un file master per il Web ◆ Creare un preset di esportazione

### #15 **MEDIA MANAGEMENT**

✔ Lavorare con i Database

È sempre buona norma avere il proprio lavoro ben strutturato e organizzato, sia prima di incominciare che a lavoro ultimato //

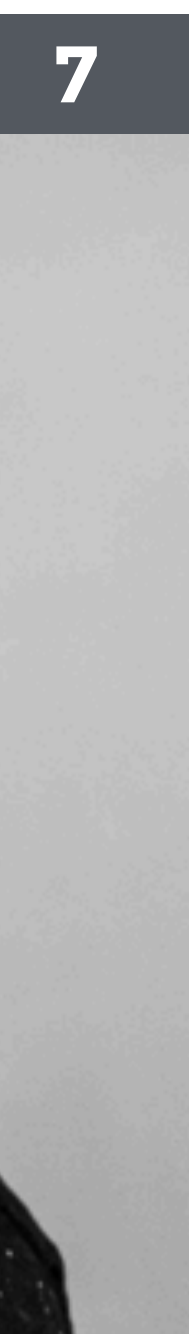

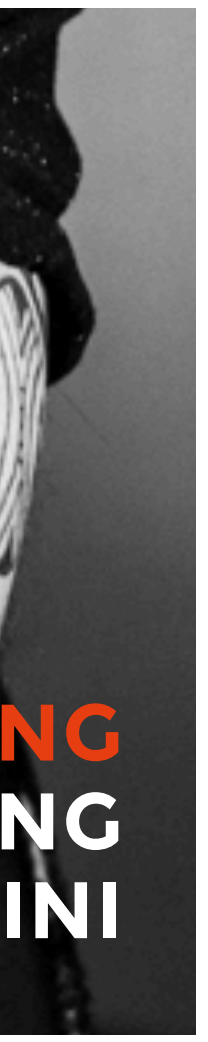

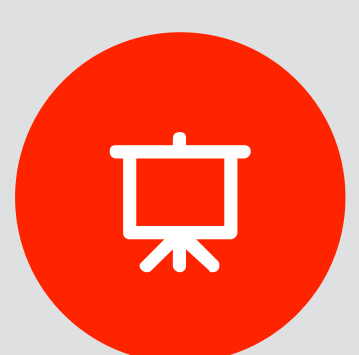

# **INFO CORSO**

#### **AV TRAINING WWW.ANDREA.TRAINING M.ME/VASSALINI**

Andrea Vassalini, Blackmagic Design **Certified Trainer**

# **TRAINER:**

2-3-4 Settembre // h. 10-13 | 14.30-18

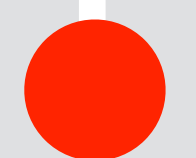

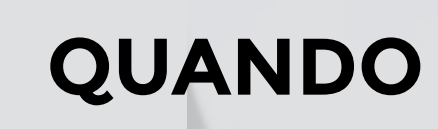

Saracen Sands Hotel & Congress Centre Via Libertà 128/A - 90040 Isola delle Femmine Palermo

# **DOVE:**

#### **INFO E ISCRIZIONE**

339 - 4774009 av@andrea.training 351 - 859 9931 claudio.barisone@gmail.com

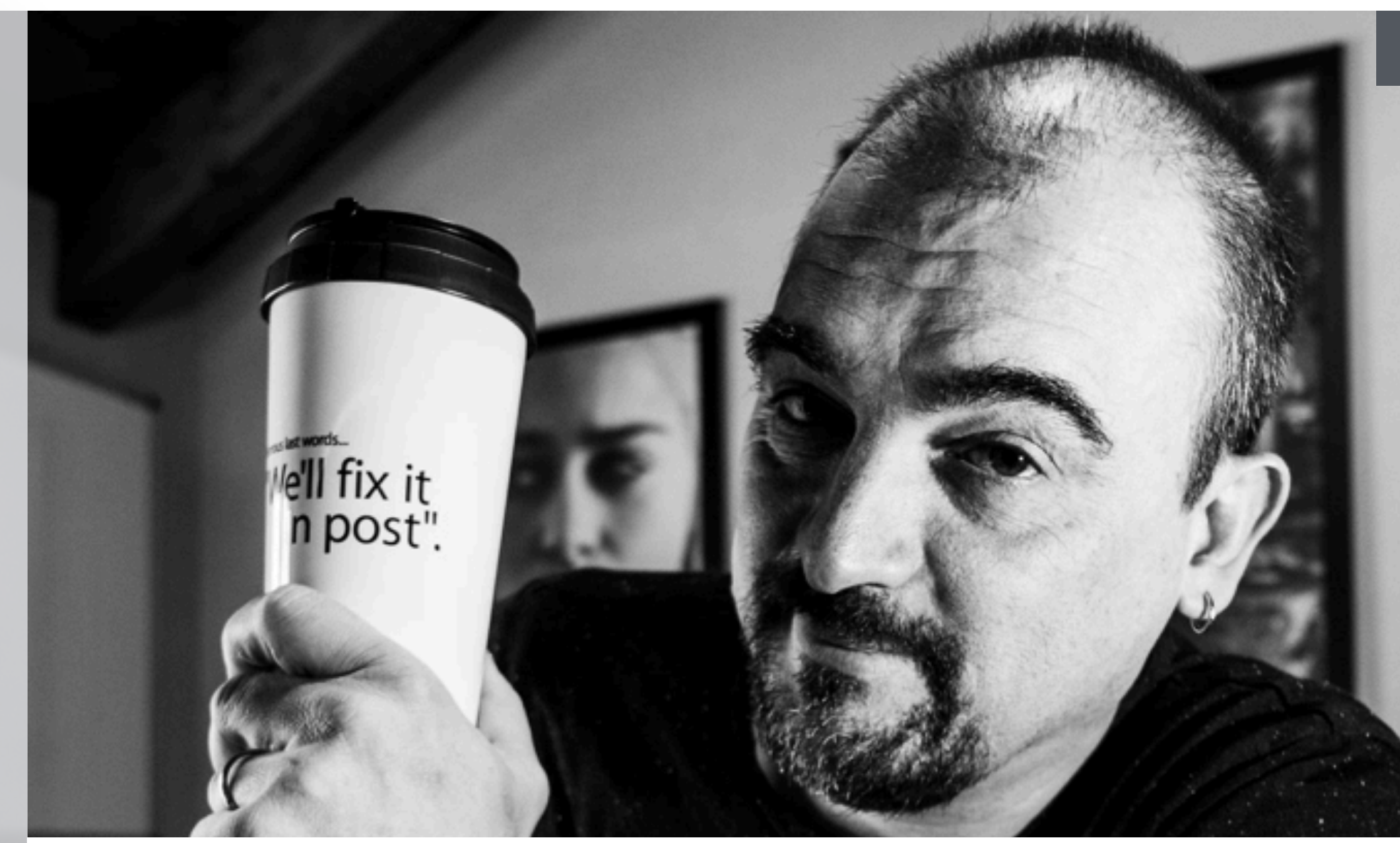

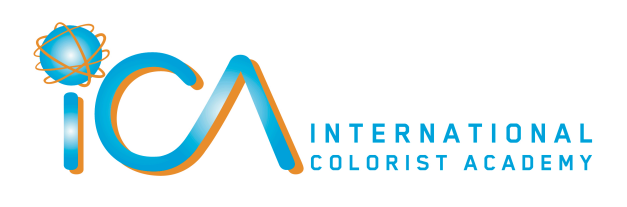

**Blackmagicdesign** 

#### **CERTIFIED TRAINER** DAVINCI RESOLVE 15

**CORSO CERTIFICATO**